# Webcím

A honlap elérhető a https://magtura.hu címen. A sok helyen szokásos "www"-re nincs szükség!

A címben a "https://" azt jelenti, hogy biztonságos adatátvitelt alkalmazunk.

## Elrendezés

Az elemek elrendezése **a képernyő mérete szerint** változik. Asztali monitorokon a fő tartalom (pl. a túrainformációk blokkja) mellett egy **oldalsávban** jelenik meg néhány kiegészítő információ vagy lehetőség (pl. a bejelentkezés gombja, üzenőfal, időjárási előrejelzés, stb.). Ha a szélesség nem több 900 képpontnál (jellemzően pl. az okostelefonoknál), akkor egyoszlopos elrendezés lép érvénybe: nincs oldalsáv, az elemeit megtalálhatjuk lejjebb, ha továbbgördítjük a tartalmat.

Ezeknél a keskenyebb képernyőknél a **menü** is máshogy néz ki, a fejsor jobb oldalán egy három sávból álló ikon (☰) jeleníti meg – ahogy ez sok mobilos alkalmazásnál is szokásos.

Nyomtatásnál az oldalsáv tartalma a papíron egyáltalán nem jelenik meg, de a képernyőn látható többi elemből is kimaradnak egyes grafikai elemek, a szöveg pedig mindenütt fehér alapon fekete lesz.

### Más webhelyekre mutató linkek

Ha egy link nem a saját honlapunk másik pontjára mutat, hanem idegen helyre, az új böngészőablakban fog megjelenni, vagyis az eredeti ablakban nem hagyjuk el a Mag-túra honlapot. Ilyen idegen helyre mutató linkek pl. az időjárási előrejelzések linkjei vagy a túraútvonalak térképes megjelenítése.

Érdemes arra is figyelni, hogy az ilyen új ablakokat – ha már nem kellenek – bezárjuk.

### Munkamenet

A webkiszolgáló úgynevezett "munkamenetekkel" biztosítja adataink megőrzését. A munkamenet lejárati ideje valamivel több, mint 20 perc. Ha ezen az időn belül csinálunk valamit, akkor újra kezdődik ez az időszámlálás. Ha az idő leteltéig semmire sem kattintunk, akkor a kiszolgáló megszünteti a munkamenetet. Ennek annyi hatása van, hogy elveszik a bejelentkezésünket jelző adat, csak azt látjuk az üzenőfalon, amit bejelentkezés nélkül bárki – persze újra bejelentkezhetünk.

Ha a honlap nézegetése közben más webhelyet is meglátogatunk, de néhány perc múlva visszatérünk, akkor a munkamenetünk még megvan, megőrződött.

# Túraútvonal térképen

A "Következő túra" lapon a fontosabb túraadatok és a Google-térkép alatt látható egy gomb **"A tervezett útvonal térképen"** felirattal. Ez új lapot nyit, amelyen az Openstreetmap turistatérképén ("GPX-nézegető" című lapon) jelenik meg a tervezett útvonal (kék színnel kiemelve) a távolsági- és emelkedés-süllyedés-adatokkal együtt.

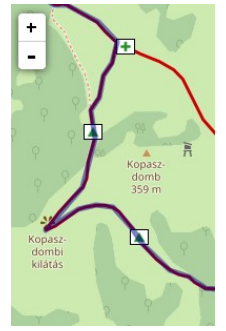

A térkép a bal felső sarkában levő +/- gombbal vagy az egérgörgővel **nagyítható-kicsinyíthető**, lenyomott és nyomva tartott egérgombbal pedig **mozgatható** is – így az útvonal bármely részlete megnézhető.

A térkép alatt **magassági diagram** van, ha fölé húzzuk az egérkurzort (nem kell kattintani vagy lenyomni!), akkor a térképen látjuk a megfelelő pontot a hozzá tartozó magassággal.

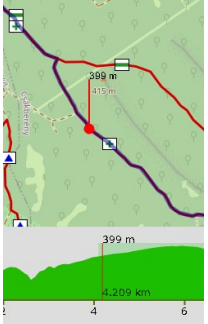

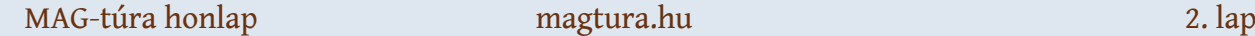

Ugyanezen az Openstreetmap-lapon lehet megnézni a bejárt útvonalat is az "Archívum"ban "Az útvonal térképen" gomb használatával, vagy a "Túrautak" menüpontban a "Térkép" gombokkal.

Azoknak, akik önállóan is szeretnének utat tervezni, az Openstreetmap-nak van túratervező lapja is:

<https://turistautak.openstreetmap.hu/turautvonal.php>

# Felhasználónév és jelszó

Az alapinformációk megnézéséhez bejelentkezésre nincs szükség.

Felhasználónévvel és jelszóval történő bejelentkezéssel **további információk** és szolgáltatások jelennek meg:

- ➢ láthatók lesznek az üzenőfalon a "csak a túrakör tagjainak" jelzésű bejegyzések (lásd: ["Kiknek szól az üzenet"](#page-2-0)),
- ▶ Olvashatóvá válik a "Belső információ" olyan információk, amik érzékeny adatokat tartalmazhatnak, például egy útra jelentkezők névsora, vagy hasonlók (ilyeneket soha nem bocsájtunk közszemlére, csak a bejelentkezett tagok láthatják),
- ➢ az éves túratervben levő későbbi túrák részletes adatai is megnézhetők,
- ➢ módosítani lehet a saját adatokat (lásd: [Saját adatok\)](#page-2-1),
- ➢ adminisztrátori jogokkal szerkeszteni lehet a honlapot (lásd: [A honlap szerkesztése](#page-3-0)).

Felhasználónevet és jelszót a túrakör (a hírlevél címlista) minden tagja kaphat – ha kér a rendszergazdától. A felhasználónévre csak annyi megkötés van, hogy szóköz nem lehet benne. Tehát pl. a Kő Béla nem jó, de a Kő\_Béla, Kő.Béla vagy kőbéla már elfogadható. Lehet becenév, fantázianév, bármi…

### Jelszó

### <span id="page-1-0"></span>Néhány általános tudnivaló a jelszavakról:

Jelszót eredeti formájában komoly webhely ma már nem tárol. Matematikusok kidolgoztak **egyirányú kódolási** módszereket. Ez azt jelenti, hogy a beírt jelszóból képeznek egy karaktersorozatot – nevezhetjük "krixkraxnak" is – amelyet az eredeti jelszóból bármikor újra elő lehet állítani, de a kódolás visszafelé nem működik. Tehát "odafelé" ellenőrizhető, de a "krixkraxból" nem kódolható vissza az eredeti. Mi is ezt használjuk, annyival kiegészítve, hogy a beírt jelszó már a szerverig tartó internetes útvonalon sem egészen az eredeti formájában utazik.

A "rosszfiúk" azonban elég kreatívak, vannak ötleteik a titok feltörésére. A leggyakoribb az, hogy nagy teljesítményű számítógépeken végigpróbálják szavak százezreit vagy millióit: szótári szavakat, neveket, dátumokat – aztán majd kiderül, kinek férnek hozzá a Facebook-fiókjához, a címlistájához vagy a bizalmas levelezéséhez, kinek a bankszámlájához...

Ezért a jó jelszónak van néhány fontos tulajdonsága:

- ➢ nem lehet az ismert adataidból kikövetkeztetni tehát nem becenév, születési dátum, kutyád neve, stb.
- ➢ lehetőleg nem is közismert értelmes szó vagy név,
- ➢ legalább 7-8 karakter hosszú,
- $\triangleright$  lehetőleg tartalmaz számot és nagybetűt a legváratlanabb helyeken (pl. "jóötlet" helyett jobb az ilyesmi: "eZjooo5Let"),
- ➢ sok helyen a rendszeres jelszócserét is kötelezővé teszik, mi ezt nem alkalmazzuk, mert arra csábíthat, hogy az ember fölírja és kirakja valahova – márpedig az a jelszó, amit más is láthat vagy megismerhet, nem ér egy fabatkát sem,
- ➢ a szakemberek azt javasolják, hogy mindenütt egyedi jelszót használjunk a gyakorlatban ez majdnem lehetetlen, de azt érdemes betartani, hogy a kényesebb helyeken (bank, Facebook, Google, stb.) tényleg szigorúan egyedi és erős jelszavunk legyen!

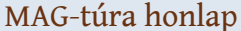

#### magtura.hu 3. lap

A bejelentkezésnél hibás jelszó esetén a harmadik kísérlet után a rendszer a munkamenet végéig letiltja az új próbálkozást – ez a hekkerek elleni védekezés része. Ha elfelejtetted a jelszót, fordulj a rendszergazdához (bpali33@gmail.com)!

Ha beléptél, megjelenik egy kilépés gomb. Idegen helyen a kilépés alapvető, kötelező biztonsági lépés, hogy mások ne üzenhessenek a nevedben, ne módosíthassák az adataidat és ne lássanak bizalmas információkat!

**Saját használatú eszközön** (amihez nem fér hozzá idegen) azonban beállítható a **bejelent**kezés tartása is. A névvel-jelszóval történő belépéskor a tagoldalon látható egy "Szeretnék bejelentkezve maradni" feliratú gomb. Ha megnyomjuk, a böngészőnk (az eszközünk) kap egy

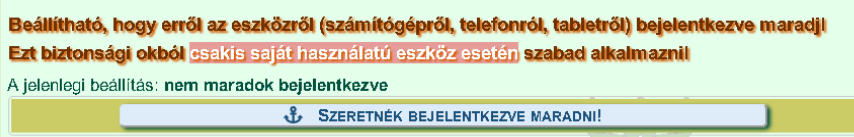

"sütit", ami 30 napig érvényes, és újabb névjelszómegadás nélkül beléptet. Ha a 30 napon belül használjuk a honla-

pot, a belépés érvényessége megint ennyivel meghosszabbodik. A tagoldalon ilyenkor "Ne maradjak bejelentkezve" gomb van – ha ezt megnyomjuk, akkor a szabályos kijelentkezés után már nem léptet be automatikusan újra. Idegen helyen, többek által használt eszközön biztonsági okból ki kell lépni, nem szabad bejelentkezve maradni!

Bejelentkezés után megjelenik a menüben a "Karbantartó" pont, ez teszi lehetővé a Saját [adatok](#page-2-1) módosítását, továbbá a rendszer újraolvassa az üzenőfal bejegyzéseit és megjeleníti a csak a tagoknak szólókat is. A bejelentkezett tagok az "Éves terv" menüpont alatt nem csak a következő, hanem a későbbi tervezett túrákra kattintva azok adatait is megnézhetik (persze csak annyit, amennyi már benne van az adatbázisban).

### Üzenőfal

### Szöveg

Egy-egy üzenet **maximális hossza 250 karakter** lehet, vagyis tömören kell fogalmazni. Fölösleges például "aláírni", mert az olvasók számára meg fog jelenni a küldő felhasználóneve és az üzenetírás időpontja. A szöveg nem tartalmazhat linket!

### Link

Ha link (internetes hivatkozás) tartozik az üzenethez, ahhoz külön mező van. A szövegnél is, a linknél is **számláló mutatja, hogy éppen hány karakter írható még be**.

### <span id="page-2-0"></span>"Kiknek szól az üzenet"

Ha egy üzenet nyilvános, akkor bárki láthatja. Ilyen bejegyzésbe **ne írjunk személyes adatokat**, mint név, telefonszám, e-mail cím!

Ha belekattintunk a "csak a túrakör tagjainak" kis körébe, akkor az üzenetünket kizárólag az fogja látni, aki bejelentkezett névvel-jelszóval, ezért itt már a személyes adatok is elférnek.

Persze nem mindig jelentkezik be az ember, ha csak egy túra indulási időpontját akarja megnézni... Ezért ha fontos, de "kényes" üzenetünk van a túratársaink számára, akkor megtehetjük azt, hogy ezt megírjuk "csak a túrakör..." jelzéssel, majd írunk még egy rövid üzenetet, ami már nyilvános, és csak annyit tartalmaz, hogy aki teheti, jelentkezzen be, mert van privát üzenet.

### <span id="page-2-1"></span>Saját adatok

A "Karbantartó"-ban a "Tagok" menüpontra kattintva hozzáférhetők a személyes adatok. Akinek jogosultsága van az adatbázis kezeléséhez, az a többiekét is módosíthatja, de a legtöbben természetesen csak a sajátjukat.

A felhasználónév sok dologgal van kapcsolatban (pl. a bejelentkezésen túl az üzenőfalon megjelenő bejegyzésekkel), ezért csak nagyon indokolt esetben módosítsuk!

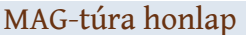

A vezetéknév és keresztnév is ritkán igényel javítást, de ezt gond nélkül megtehetjük. Akár hozzá is fűzhetünk pl. a keresztnevünkhöz egy becenevet, amit szívesen hallunk másoktól.

### Jelszó

A jelszó módosításánál két biztonsági "nehezítés" van:

- ➢ be kell írni a régi (eddigi) jelszót. Ha ezt elfelejtetted, ne próbálkozz, hanem fordulj a rendszergazdához!
- ➢ Az új jelszót kétszer kell beírni, természetesen egyformán. Fontos a kisbetű-nagybetű közötti különbség, érdemes figyelni a "CapsLock" billentyű állapotát is, mert ez sok kellemetlenség forrása lehet.

Itt is, meg a bejelentkezésnél is figyelni kell egy dologra: a böngészőprogramok (Internet Explorer, Edge, Firefox, Chrome, stb.) fel szokták ajánlani a **jelszó tárolását**. Ez saját – otthoni és egyedül használt – számítógépen vagy privát okostelefonon rendben is van. De másokkal közös gépen vagy **idegen helyen semmi estre se** éljünk ezzel a lehetőséggel!

Manapság a hekkerek hatalmas üzleteket bonyolítanak le a jelszólopásokkal, ezért itt a biztonságra fokozottan ügyelnünk kell! (Részletek a "Felhasználónév és jelszó / Néhány általános [tudnivaló a jelszavakról"](#page-1-0) fejezetben.)

### Telefon, e-mail

Mindkét adat mezőjébe 48 karakter fér, így esetleg két telefonszámot vagy címet is be tudunk írni, ha szükséges. Az e-mail címnél érdemes arra figyelni, hogy nem lehet benne szóköz. Telefonszámoknál javasolt a következő formátum: +36-00-000-0000 használata (a +36 a magyarországi hálózatokat jelenti, a 0-k helyére pedig a valódi telefonszám kerül).

Mindegyiknél van egy választógomb, ezzel eldönthetjük, hogy publikus legyen-e, vagyis **a bejelentkezett túratársak előtt** megjelenhet-e. *Idegenek ezeket az adatokat sohasem láthatják!*

### <span id="page-3-0"></span>A honlap szerkesztése

Ha bejelentkeztünk (név-jelszó), akkor megjelenik a menüpontok között a "Karbantartó".

Ennek nyitólapján láthatjuk, hogy **üzenetírásra biztosan jogunk van** – ez mindenkinek  $,$ jár".

Bármelyik tag, aki be tud jelentkezni, kaphat jogosultságot egyéb tennivalókra is:

- ➢ Média (linkek) kezelése ezzel a joggal lehet a túraarchívumhoz képeket, GPX-útvonalakat, a webalbumokra mutató linkeket, valamint az "Ajánló" rovatba tartozó anyagokat fölvinni
- → Hírek írása a belső információ szerkesztése, továbbá a "Hírek" rovatban lehet újakat elhelyezni.
- ➢ Túrák adatfelvitele túraadatok (időpontok, helyszínek, útvonal, stb.) beírása, módosítása.
- ➢ Fájlok kezelése a honlaphoz szükséges fájlok feltöltését, törlését teszi lehetővé a rendszergazda számára.
- ➢ Tagok, adatbázis a rendszergazda itt tud új tagokat felvinni, és az adatbázist lementeni.